# CSM : Comment conserver les listes d'accès non référencées ٦

### **Contenu**

**[Introduction](#page-0-0)** [Conditions préalables](#page-0-1) [Conditions requises](#page-0-2) [Components Used](#page-0-3) **[Conventions](#page-0-4)** [Problème](#page-0-5) **[Solution](#page-1-0)** [Informations connexes](#page-1-1)

### <span id="page-0-0"></span>**Introduction**

Ce document décrit comment conserver les listes d'accès non référencées qui ne sont pas utilisées par d'autres commandes CLI, telles qu'un groupe d'accès, dans le déploiement de Cisco Security Manager (CSM).

### <span id="page-0-1"></span>Conditions préalables

#### <span id="page-0-2"></span>Conditions requises

Ce document suppose que CSM est installé et fonctionne correctement.

#### <span id="page-0-3"></span>Components Used

Les informations de ce document sont basées sur CSM 3.0.1 et versions ultérieures.

The information in this document was created from the devices in a specific lab environment. All of the devices used in this document started with a cleared (default) configuration. If your network is live, make sure that you understand the potential impact of any command.

### <span id="page-0-4"></span>**Conventions**

Pour plus d'informations sur les conventions utilisées dans ce document, reportez-vous à [Conventions relatives aux conseils techniques Cisco.](//www.cisco.com/en/US/tech/tk801/tk36/technologies_tech_note09186a0080121ac5.shtml)

## <span id="page-0-5"></span>Problème

Dans le CSM, le problème est de savoir comment maintenir les listes d'accès qui ne sont pas utilisées par d'autres commandes CLI, comme un groupe d'accès, dans le déploiement.

Par exemple, si la configuration PIX a des listes d'accès qui ne font pas partie d'un groupe d'accès. Lorsque le CSM commence à gérer le PIX, le CSM doit supprimer ces listes d'accès par défaut.

## <span id="page-1-0"></span>**Solution**

Utilisez cette solution afin de résoudre le problème.

- 1. Dans le client CSM, sélectionnez Outils > Administration du gestionnaire de sécurité > Déploiement ; notez une case à cocher pour supprimer les listes d'accès non référencées sur le périphérique (activée par défaut).
- 2. Désactivez cette

option

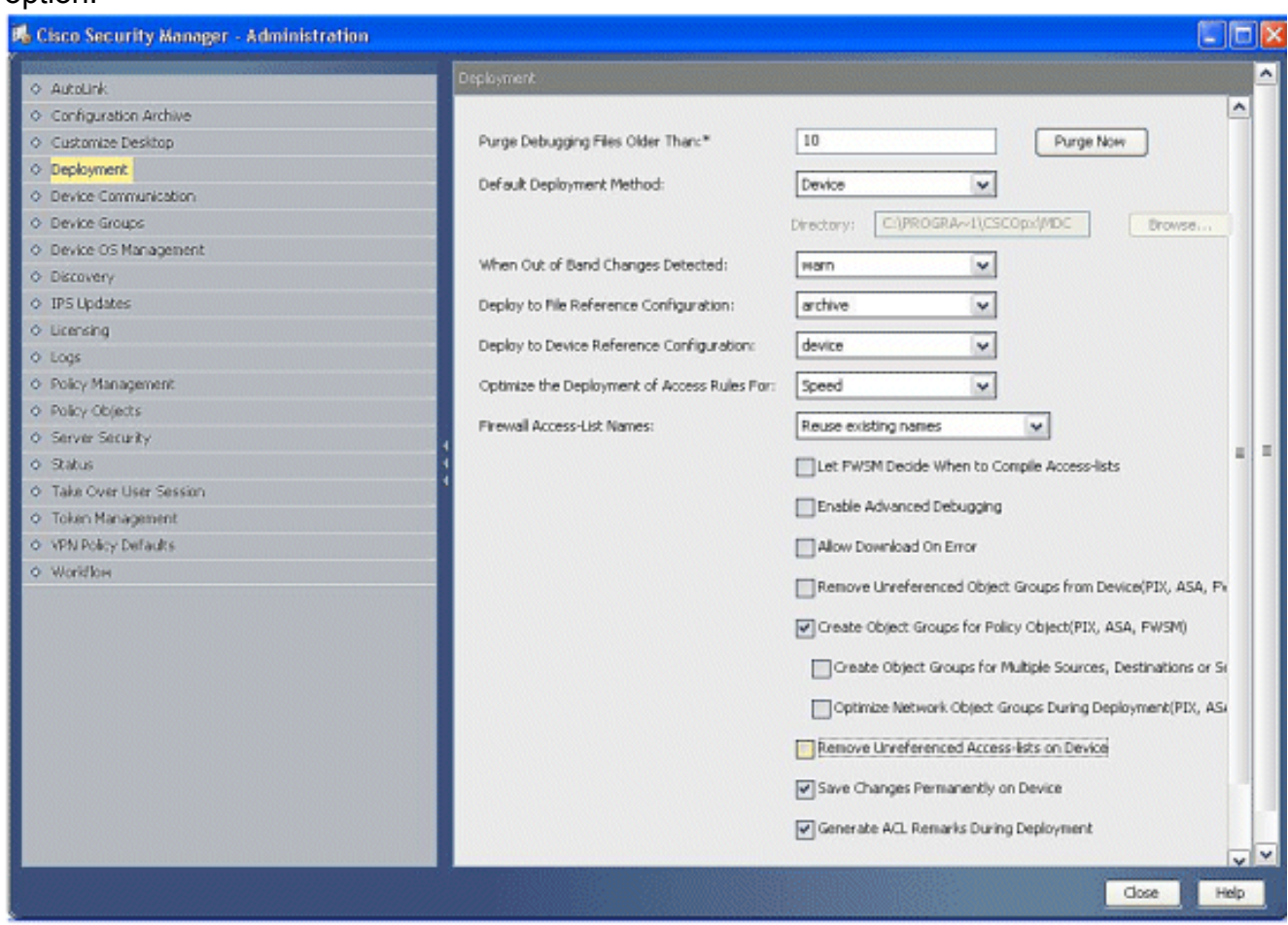

### <span id="page-1-1"></span>Informations connexes

- [Page d'assistance de Cisco Security Manager](//www.cisco.com/en/US/products/ps6498/tsd_products_support_series_home.html?referring_site=bodynav)
- [Logiciels pare-feu Cisco PIX](//www.cisco.com/en/US/products/sw/secursw/ps2120/tsd_products_support_series_home.html?referring_site=bodynav)
- [Références des commandes du pare-feu Cisco Secure PIX](//www.cisco.com/en/US/products/hw/vpndevc/ps2030/products_tech_note09186a0080094885.shtml?referring_site=bodynav)
- [Notices de champs relatives aux produits de sécurité \(y compris PIX\)](//www.cisco.com/public/support/tac/fn_index.html?referring_site=bodynav)
- [Demandes de commentaires \(RFC\)](http://www.ietf.org/rfc.html?referring_site=bodynav)
- [Support et documentation techniques Cisco Systems](//www.cisco.com/cisco/web/support/index.html?referring_site=bodynav)